#### **У Р О К 3 .К В О Р К И И П О Р Т Ф О Л И О**

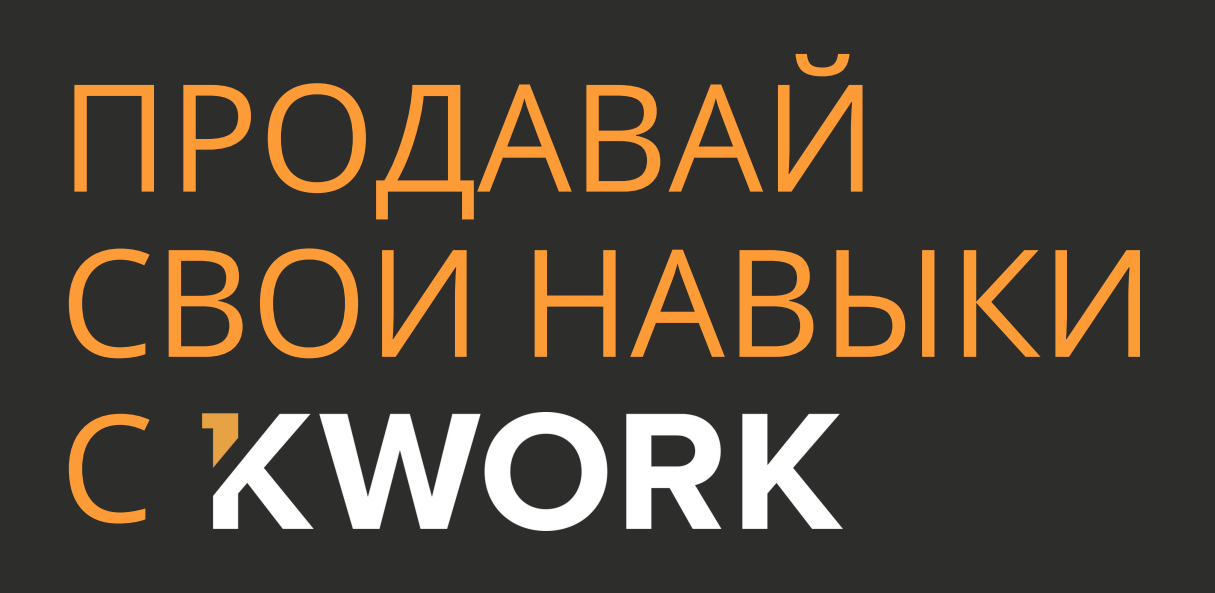

На Kwork есть два основных раздела, через которые можно получать заказы:

**Магазин.** Сверху в шапке сайта есть рубрикатор каталога. Зайдя в любую рубрику, вы увидите карточки услуг. Они называются кворки.

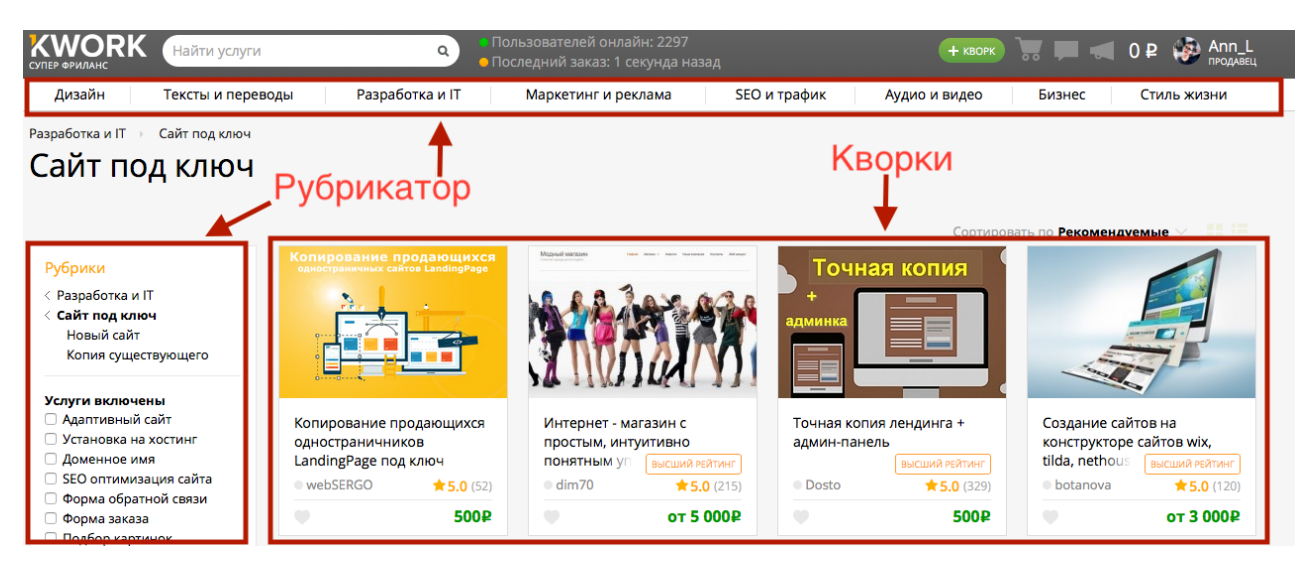

Любой покупатель может заказать кворк в пару кликов мыши. Когда вы создадите кворки, они попадут в каталог, и вы начнете получать заказы от новых клиентов.

**Биржа.** Щелкните в меню на пункт «Биржа».

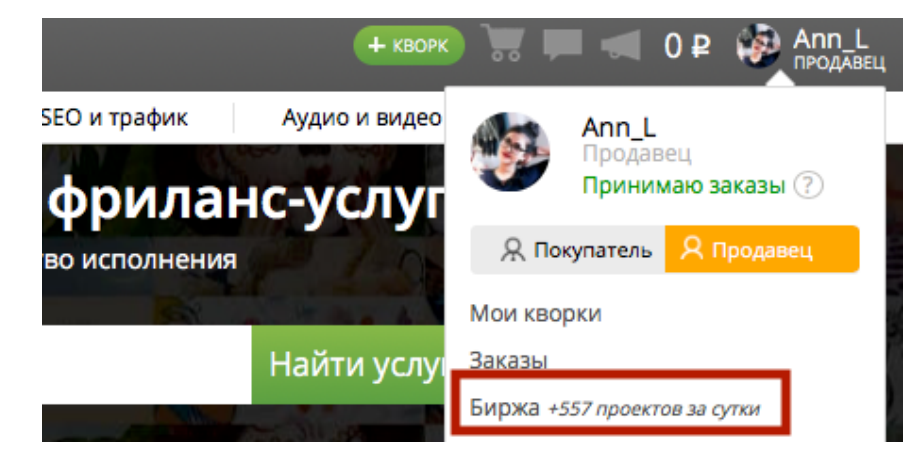

На Бирже покупатели размещают задания, а продавцы оставляют на них отклики. В откликах продавцы рассказывают, как они будут выполнять задачу. Заказ получает тот продавец, чей отклик больше всего заинтересует покупателя

**В этом уроке мы расскажем,** как создавать продающие кворки для магазина.

# **Секрет продающего кворка**

Чтобы хорошо зарабатывать на Kwork, нужно, чтобы ваши кворки продавали себя, убеждали, что их стоит купить. Секрет продающего кворка прост – наличие четырех важнейших элементов:

- Привлекательное название
- Броская обложка
- Идеальное описание
- Отличное портфолио

Если с этими элементами будет все в порядке, заказы вам обеспечены.

#### **Привлекательное название**

В названии четко и ясно укажите, что вы предлагаете в кворке. Краткий, но точно отражающий суть вашей услуги заголовок – залог внимания покупателей.

**Пример.** Не используйте размытые заголовки: «Программирую на PHP» или «Нарисую портрет». Лучше укажите детали: «Исправлю ошибки на сайте на PHP, MySQL, JS» или «Качественный поп-арт портрет по вашей фотографии».

**Название должно на 100% совпадать с тем, что вы сделаете** в рамках услуги, и что покупатель получит в итоге.

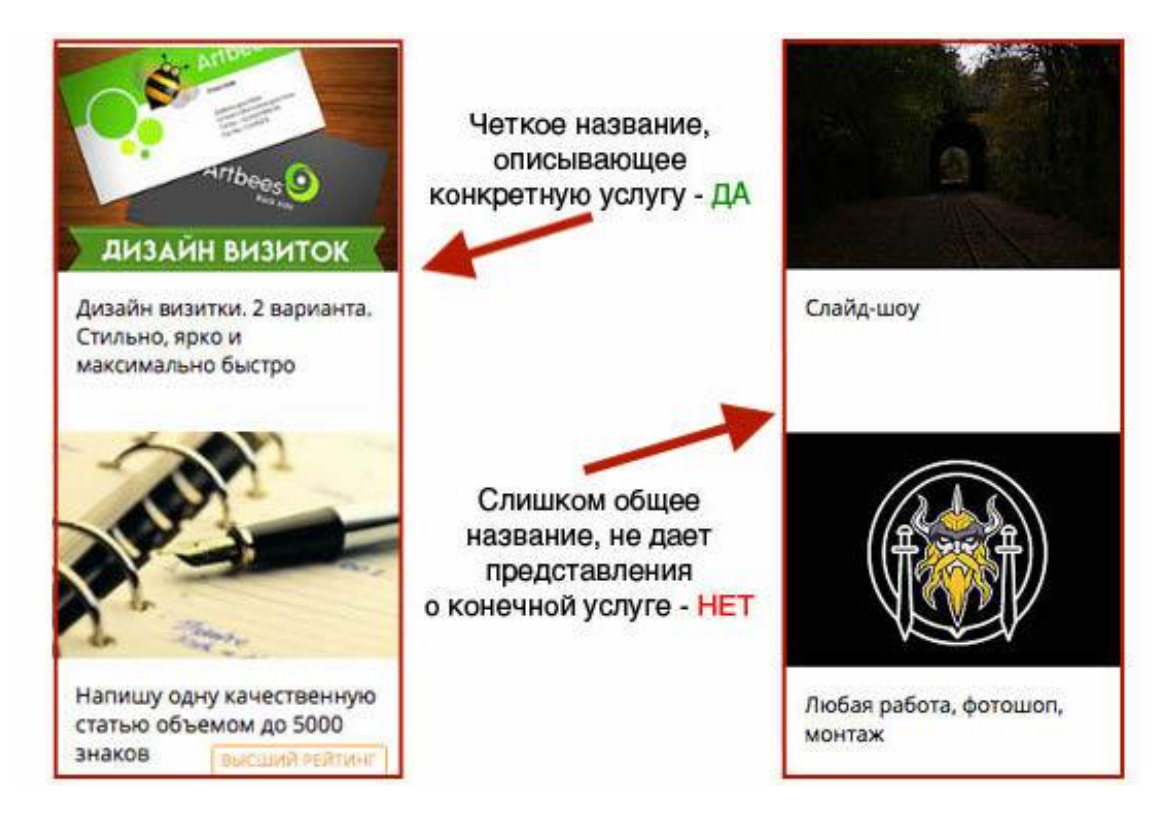

**Не включайте все свои услуги в один кворк.** Создавайте один кворк под одну услугу.

**Пример.** Вы можете создать кворк «Напишу статью на любую тему», а можете сделать 5 кворков «Напишу статью про путешествия/про воспитание детей/про работу в интернете/про шиномонтаж/про рекламу». Это увеличит продажи.

На Kwork больше 60 тематических рубрик, и часто покупатели ищут нужную услугу, выставляя фильтры поиска. Больше кворков с разными услугами «под ключ» – больше шансов, что покупатель найдет именно вас. Главное, чтобы кворки не дублировали друг друга, иначе они не пройдут модерацию.

## **Броская обложка**

По ярким и красивым обложкам покупатели получают первое впечатление о продавце, как о профессионале. Но не перегружайте дизайн обложки мелкими элементами и сложным шрифтом. Создайте качественную картинку, которая:

- Отражает суть услуги в кворке
- «Цепляет» внимание, привлекает, но не создает визуальный хаос
- Дополняет название кворка

**Совет.** Добавьте на обложку важные детали, чтобы заинтересовать покупателя.

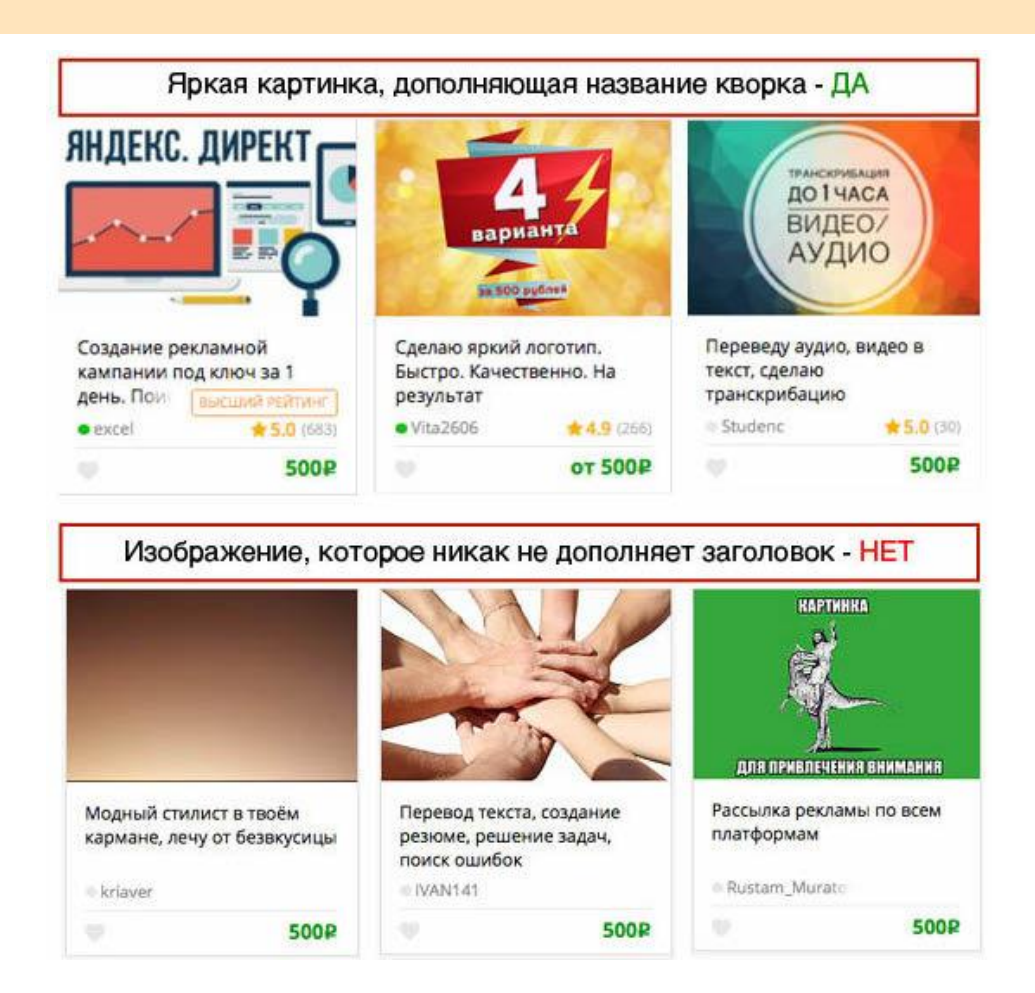

## **Идеальное описание**

Представьте, что покупатель собирается заказать ваш кворк: он не уверен, что именно получит на выходе и хочет узнать все нюансы процесса, а в идеале – желает заручиться гарантиями. Вы должны описать свою услугу так, чтобы заказчик отбросил все сомнения и заказал кворк.

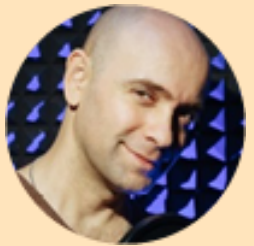

*«При создании кворков я максимально подробно описываю результат, который заказчик получит по итогу работы. Это исключает недопонимание в будущем»*

kovsky, звукорежиссер и диктор, выполнил больше 1 500 заказов на Kwork

#### **5 шагов к идеальному описанию:**

- 1. Расскажите, что входит в услугу и как вы будете выполнять заказ.
- 2. Заранее ответьте на частые вопросы по своей услуге.
- 3. Напишите об условиях добровольного возврата средств, если вы готовы предоставить такие гарантии. Например: «Готов вернуть деньги, если вас не устроит предварительный дизайн-макет».
- 4. Отформатируйте текст для удобного чтения: абзацы, подзаголовки, списки.
- 5. Опишите, что нужно от заказчика для быстрого начала работы.

#### Об этом кворке . Продающее описание услуги

Хотите интересный и современный дизайн для Вашего сайта? Тогда Вы попали по адресу. Разработаю уникальный и современный дизайн любого сайта (интернет-магазин, сайт-визитка, корпоративный сайт, landing page) с учетом всех ваших предпочтений и пожеланий.

#### В стоимость данного Kwork входит:

Эконом - дизайн одного экрана. Создается в Adobe Photoshop. По итогу Вы получаете дизайн одного блока сайта в PSD (в группированных слоях).

Стандарт - до 2 небольших внутренних без адаптивности, создание фавикона, мокапа, внесения до 5-ти правок (все в случае необходимости). Подойдет для небольших landing раде или сайта визитки.

Бизнес - до 4 внутренних страниц без адаптивности, внесения до 10-ти правок, создание фавикона, логотипа. Идеальный вариант для каталогов, порталов, интернетмагазинов, корпоративных сайтов, объемных лендингов.

#### Что клиент получит в итоге

Пожалуйста, заполните небольшой бриф при оформлении заказа или пришлите уже готовое ТЗ.

Нужно для заказа:

Для начала работы вам необходимо предоставить техническое задание или заполнить бриф. Обращайтесь и не пожалеете!

Понятные требования

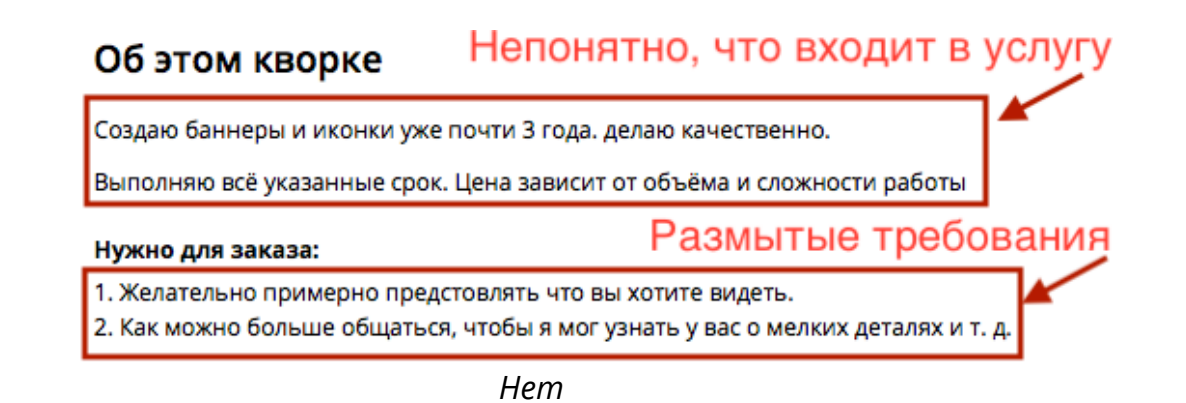

## **Портфолио – изюминка продающих кворков**

Портфолио – это примеры ваших работ в творческих рубриках, например, связанных с дизайном. 90% покупателей выбирают в них исполнителей по портфолио. Если вам нечего показать – не ждите заказов. Качественное портфолио является основой продаж.

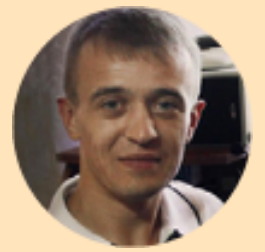

*«Именно портфолио часто помогает получить заказ. Особенно, когда покупатель ищет тематическое решение, а у вас уже есть подходящие примеры и шаблоны»*

[KF\\_designer, графический дизайнер,](https://kwork.ru/user/KF_designer) выполнил больше 500 заказов на Kwork

#### **Рубрики, в которых можно добавить портфолио:**

- Веб-дизайн
- Фирменный стиль
- Аудиоролик
- Видеосъемка и монтаж
- Новый сайт
- Разработка игр
- и множество других подобных рубрик

**Где и как загрузить работы в портфолио?** Это можно сделать внутри заказа после его завершения, а также на странице «Мои работы». Обратите внимание, что этот пункт меню появляется только если у вас есть кворки творческих тематик.

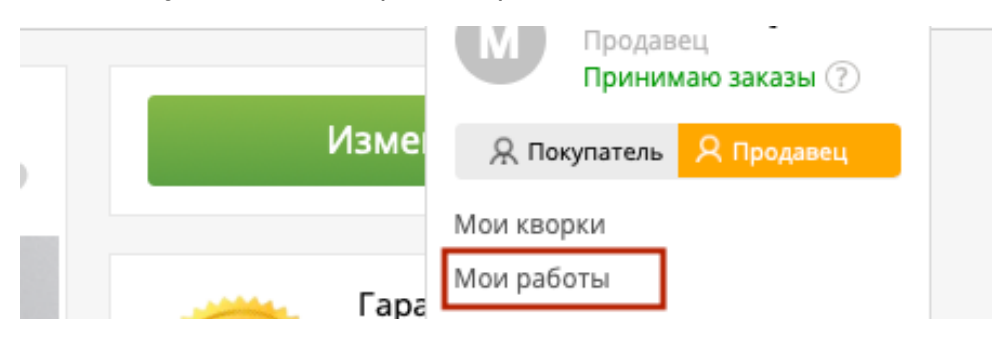

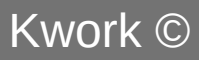

Достаточно перейти на эту страницу и нажать на кнопку «Загрузить работу» – откроется небольшое окошко для загрузки работы.

#### **Где отображаются работы портфолио?** В трех местах:

- На странице кворка (если он творческой тематики) щелкните по обложке кворка, чтобы перейти в режим просмотра портфолио.
- На странице профиля под описанием продавца.
- В вашем отклике на Бирже когда покупатель его просматривает.

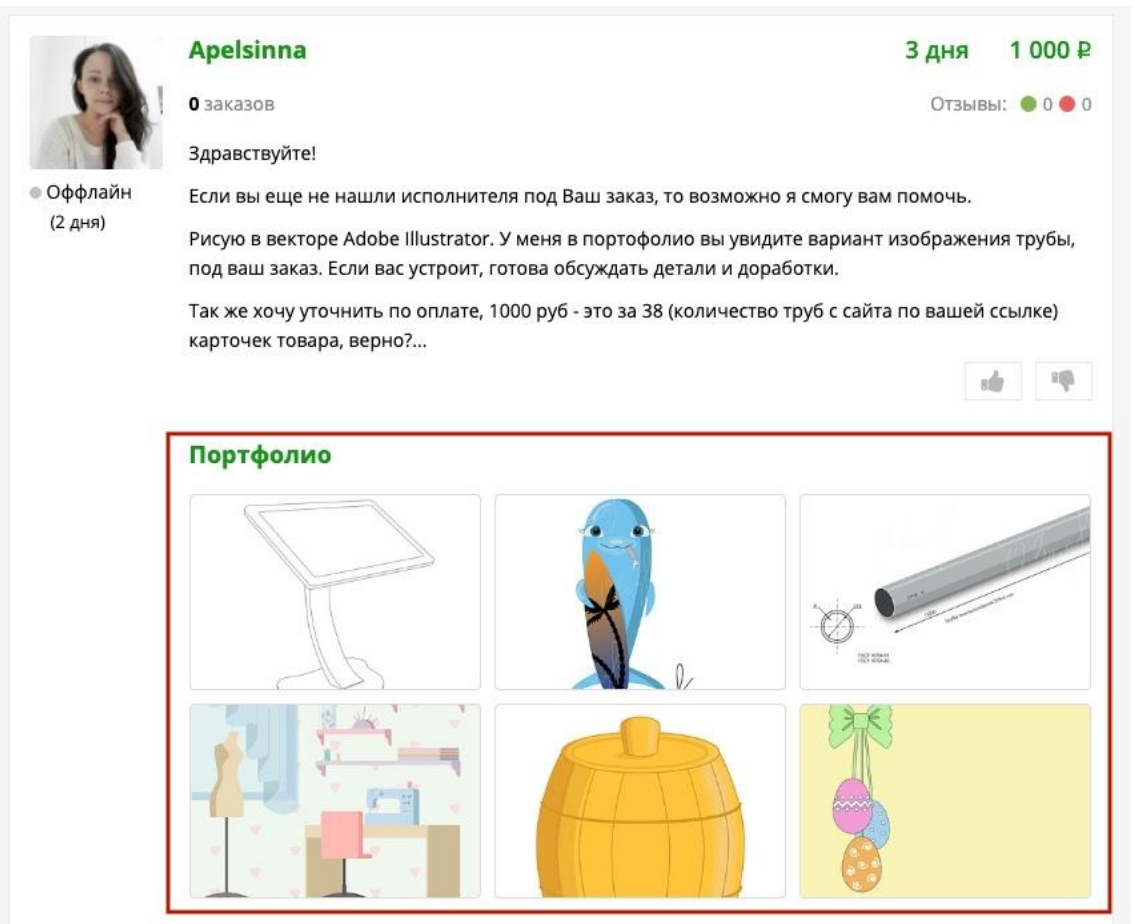

*Блок «Портфолио» в отклике на Бирже*

#### **Важные советы по портфолио**

- 1. Указывайте корректное название своих работ. Шаблонные названия, такие как «Работа  $N$ ∘171» снижают доверие покупателей.
- 2. Загружайте большие качественные полноэкранные изображения, чтобы заказчик мог детально изучить ваши работы.
- 3. Загружайте, когда уместно, по несколько изображений. Например, когда вы добавляете дизайн сайта, загрузите сразу несколько разных страниц.

4. Загружайте красивые обложки работ. Не всегда сама работа будет нормально смотреться в качестве обложки. Например, логотип на обложке – это нормально, но уменьшенное изображение веб-страницы будет выглядеть мелко и отталкивающе. В таких случаях лучше подготовить индивидуальную обложку.

## **Доп.опции кворка**

Чтобы зарабатывать больше, добавьте «Дополнительные опции». Это сопутствующие услуги к основному кворку, которые может заказать покупатель.

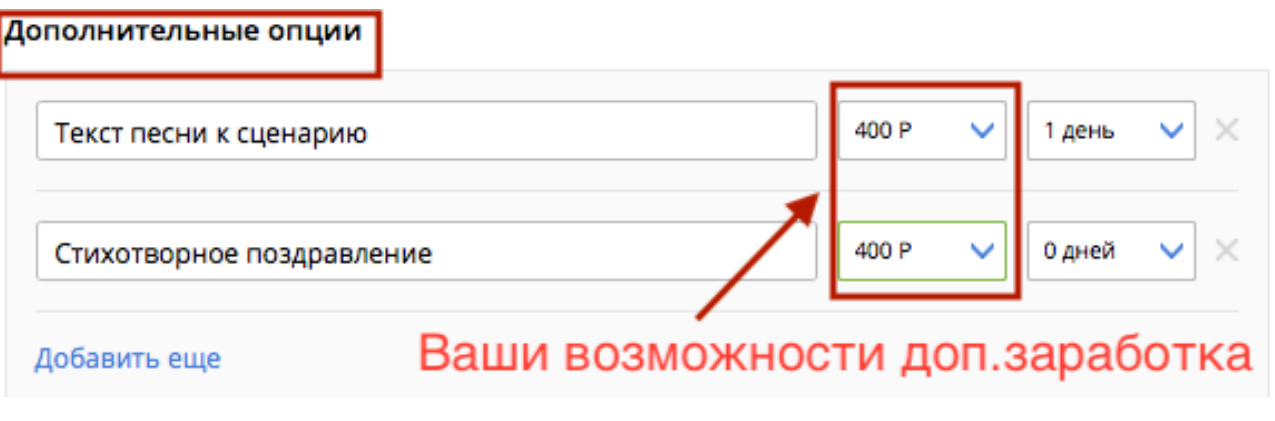

**Пример.** Вы можете перевести написанную статью, предоставить исходники макета для редактирования, написать песню к заказанному сценарию праздника.

Дополнительные опции, как пакеты в супермаркете, **повышают ваш средний чек.**

#### **Установите минимальную цену заказа**

В рубриках с ценами за объем работы вы можете установить минимальную цену заказа. Например, вы изготавливаете видео по цене 400 рублей за каждые 10 секунд. Но не готовы брать в работу заказы на сумму до 2000 рублей. В этом случае установите минимальную цену в блоке «Стоимость и опции». Помните, что это цена без учета комиссии – то, что вы получите после выполнения работы.

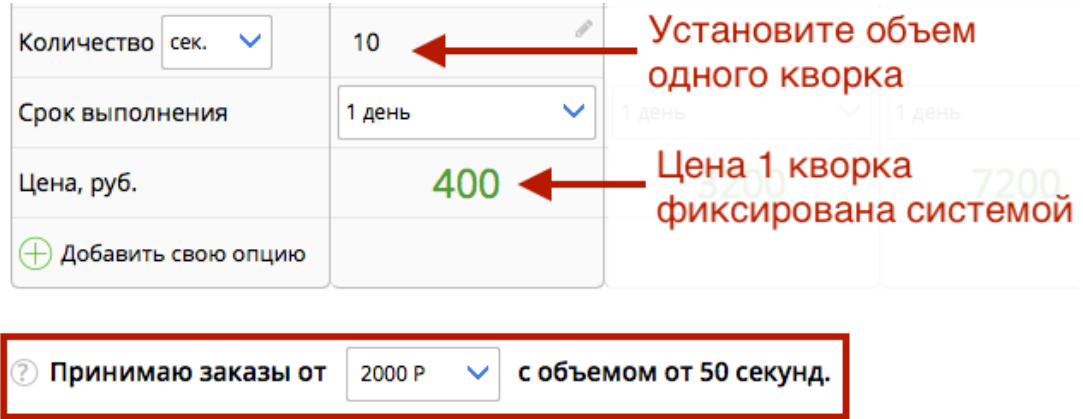

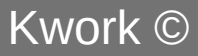

## **Помогите покупателю купить больше**

В некоторых категориях кворков вы можете создавать пакетные предложения. Такой формат тоже повышает среднюю цену заказа.

**Как это работает?** Покупателю сложно решиться купить один кворк за 2 500 рублей, но когда он видит список услуг, входящих в работу, то понимает, что цена соответствует объему работы.

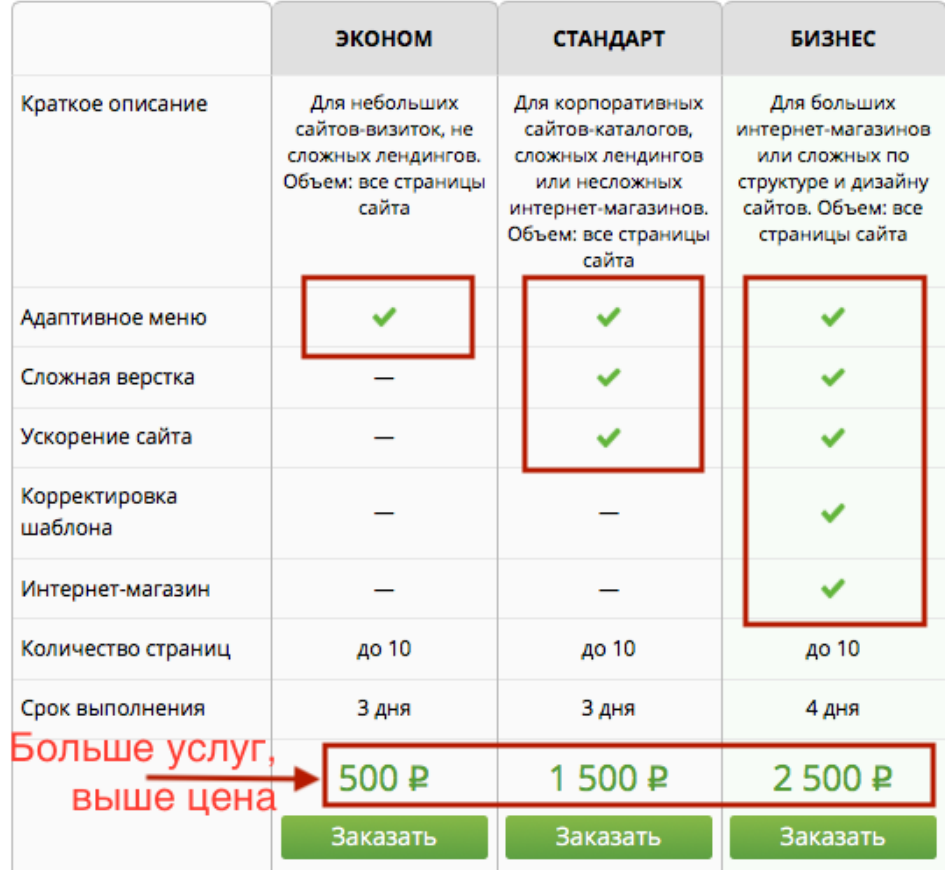

*Пример пакетов в кворке «Адаптация сайта под мобильные устройства»*

### **Продавайте услуги по подписке**

Услуги по подписке — отличный способ сотрудничать с покупателем на постоянной основе и получать регулярную оплату.

**Как это работает?** В зависимости от рубрики, покупатель оплачивает подписку на определенное количество часов вашей работы или ежемесячный результат. Например, 10 часов работы над сайтом, 10 000 символов текста или 100 крауд-ссылок в месяц. Каждые 30 дней заказ автоматически продлевается. При необходимости можно поменять объем работы в подписке или отключить ее.

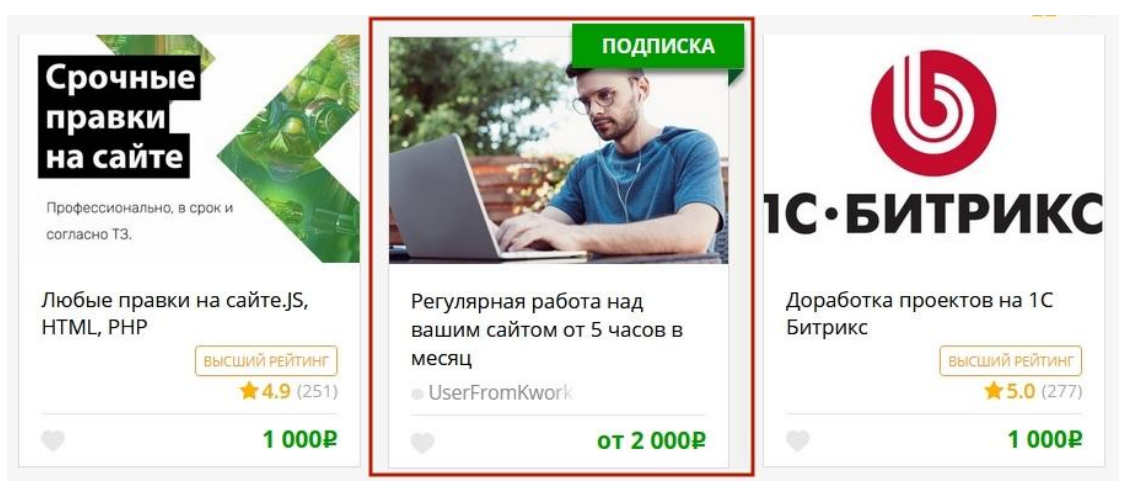

*В каталоге кворки по подписке выделяются зеленой плашкой*

**Важно!** Сейчас услуги по подписке доступны только в рубрике «Доработка сайта». Скоро добавятся и другие направления. Подробнее про услуги по подписке **[читайте в блоге.](https://blog.kwork.ru/updates/uslugi-po-podpiske-principialno-novyj-podxod-na-kwork)**

## **Модерация кворка**

Последний этап создания кворка – проверка модераторами. После сохранения вашего кворка внимательно проверьте его в режиме предпросмотра и оцените свое предложение глазами покупателя. Вы бы заказали этот кворк? Если все в порядке – жмите «Активировать».

**Срок модерации – несколько часов**, но в некоторых случаях может составить до трех дней. Чтобы узнать статус проверки, перейдите в раздел «Мои кворки» в меню профиля.

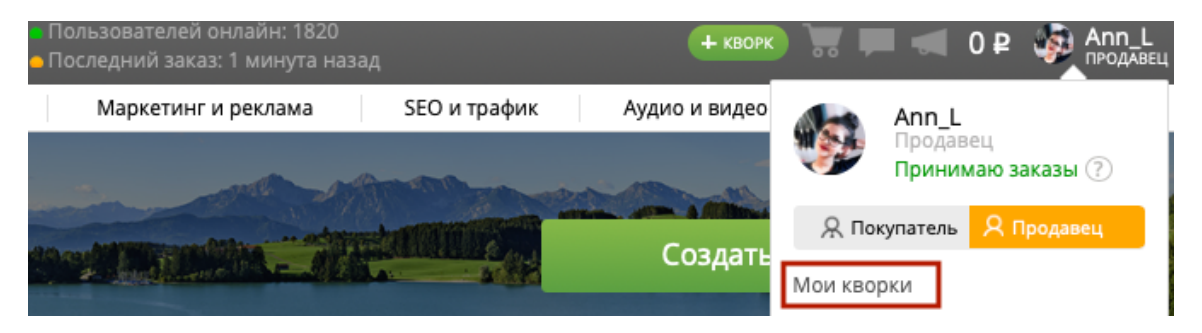

После проверки модератора, ваш кворк станет активным, и покупатели увидят его в каталоге.

### **Делайте индивидуальные предложения**

А что если вы ведете переписку с покупателем и понимаете, что ему нужна индивидуальная услуга по индивидуальной цене? Но у вас нет таких кворков по нужной цене. Не проблема! Нажмите кнопку «Индивидуальное предложение» под окошком чата и опишите услугу, указав её стоимость:

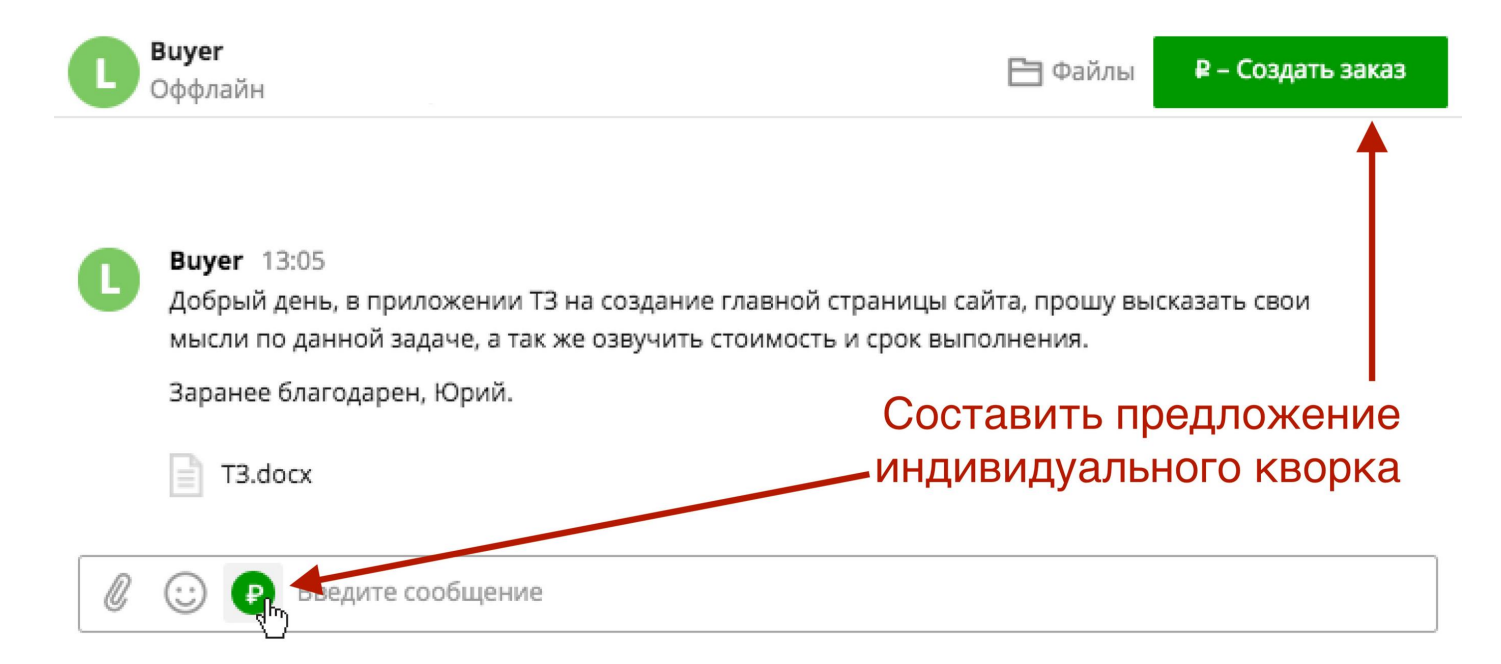

Покупателю останется оплатить ваше предложение, и вы можете приступать к работе.

### **Скрывайте и активируйте кворки**

Если вам поступают новые запросы и заказы от покупателей, но вы игнорируете их, то ваш рейтинг ответственности снижается, и кворки ранжируются все хуже и хуже в каталоге (Подробнее об этом вы узнаете в уроке «Рейтинг»).

Поэтому скрывайте кворки, когда не можете обслуживать клиентов, чтобы сохранить свой рейтинг. Для этого на странице **[Мои кворки](https://kwork.ru/manage_kworks)** используйте две полезные опции:

- **Скрывать кворки на выходные.** Если не готовы работать на выходных, установите эту опцию. Кворки будут автоматически скрываться из каталога с 18:00 пятницы до 8:00 утра понедельника.
- **Переключатель «Занят / Принимаю заказы».** Скройте или активируйте все свои кворки в один клик. Например, вы уезжаете на отдых – в этом случае переключайте статус на «Занят», а когда вернетесь, снова установите «Принимаю заказы».

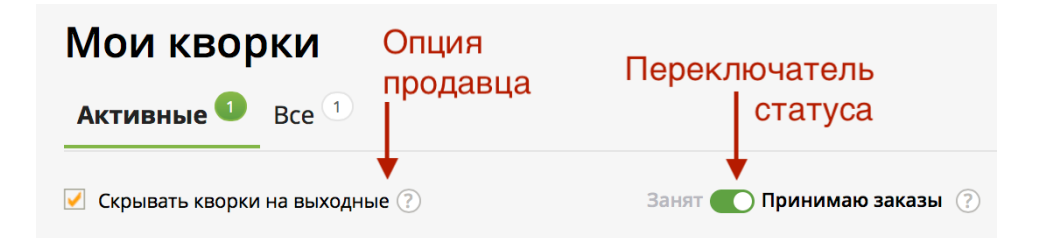

**Важно!** Временное скрытие кворков не влияет негативно на их рейтинг.

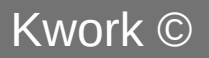

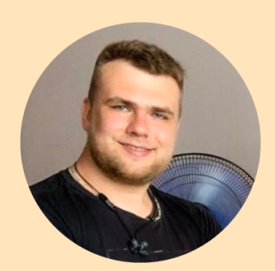

*«Создавайте много маленьких кворков – 10, 15 или даже 20. Предлагайте на старте все, что можете сделать. Так у вас будет больше шансов получить заказы, а клиенты смогут помодульно собирать из ваших услуг то, что им нужно. Людям проще купить что-то небольшое и недорогое у новичка, протестировать его так. Если первое сотрудничество пройдет успешно — пойдут заказы и покрупнее»*

I[lyabalyasov, front-end и back-end разработчик,](https://kwork.ru/user/ilyabalyasov) выполнил больше 400 заказов на Kwork

Допустим, вы создали отличные кворки. Но поначалу у них нулевой рейтинг: они будут не часто отображаться покупателям, заказов будет не много. Но все изменится, когда рейтинг ваших кворков начнет расти – вас может накрыть волной заказов. Итак, ваш заработок на Kwork напрямую зависит от рейтинга, о нем и пойдет речь в следующем уроке.

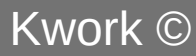